# Mapping Summary and Extension

### **Pipeline overview**

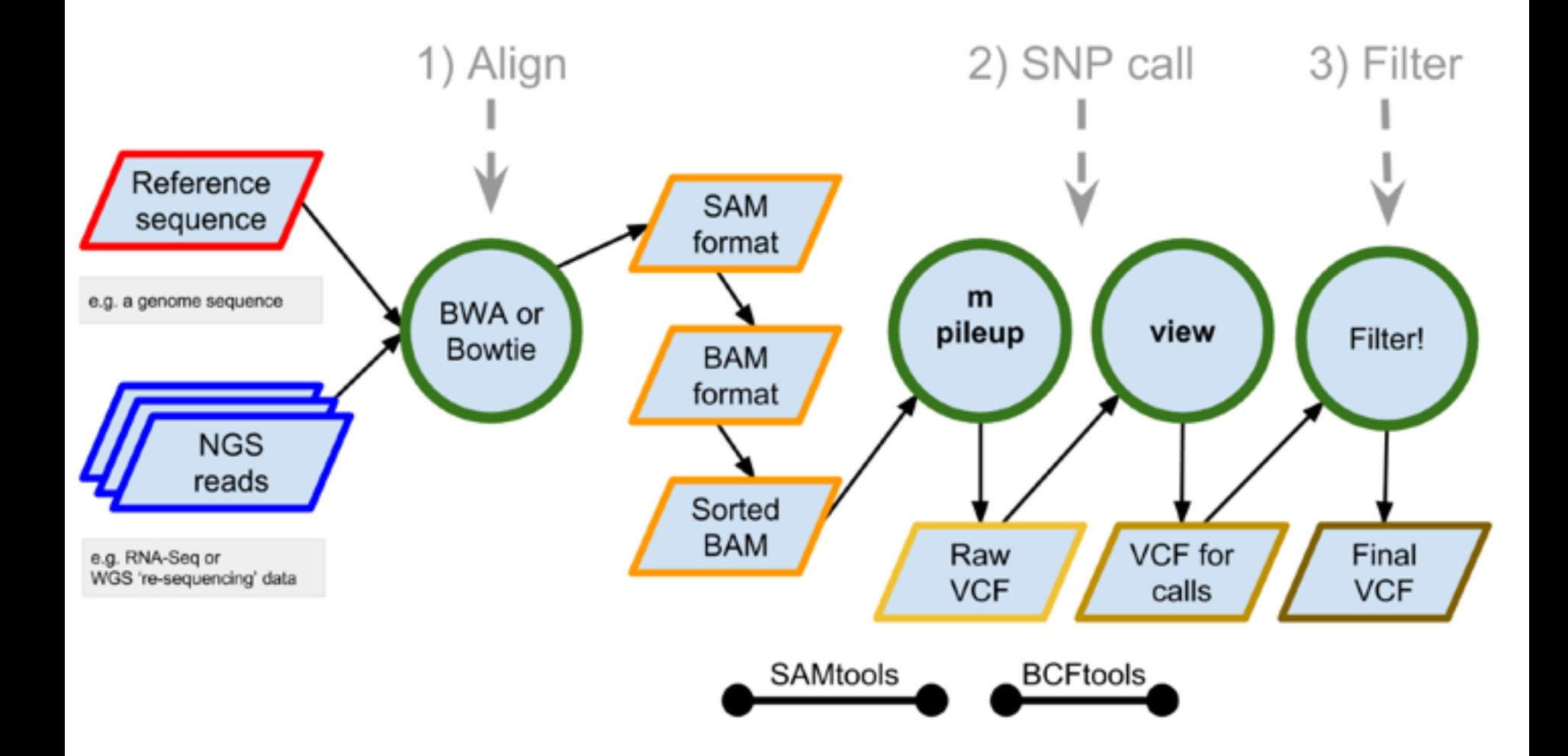

### 1) Align reads to reference (using Bowtie)

- 1. Index the reference sequence
	- 1. **bowtie2-build Clagr3\_AssemblyScaffolds.fasta Clagr3\_AssemblyScaffolds.fasta**
- 2. Mapping with bowtie2
	- 1. **bowtie2** -x Clagr3 AssemblyScaffolds.fasta
	- -1 Clagr3\_AssemblyScaffolds.fasta.mod.art1.fq
	- **-2 Clagr3\_AssemblyScaffolds.fasta.mod.art2.fq -S Clagr-mod.sam**
- 3. Convert Alignment in SAM format into binary format and sort
	- 1. samtools view -bS Clagr-mod.sam | samtools sort Clagr-mod.sorted
- 4. Indexing of the sorted bam file
	- 1. **samtools index Clagr-mod.sorted.bam**
- 5. start up tablet and load the assembly

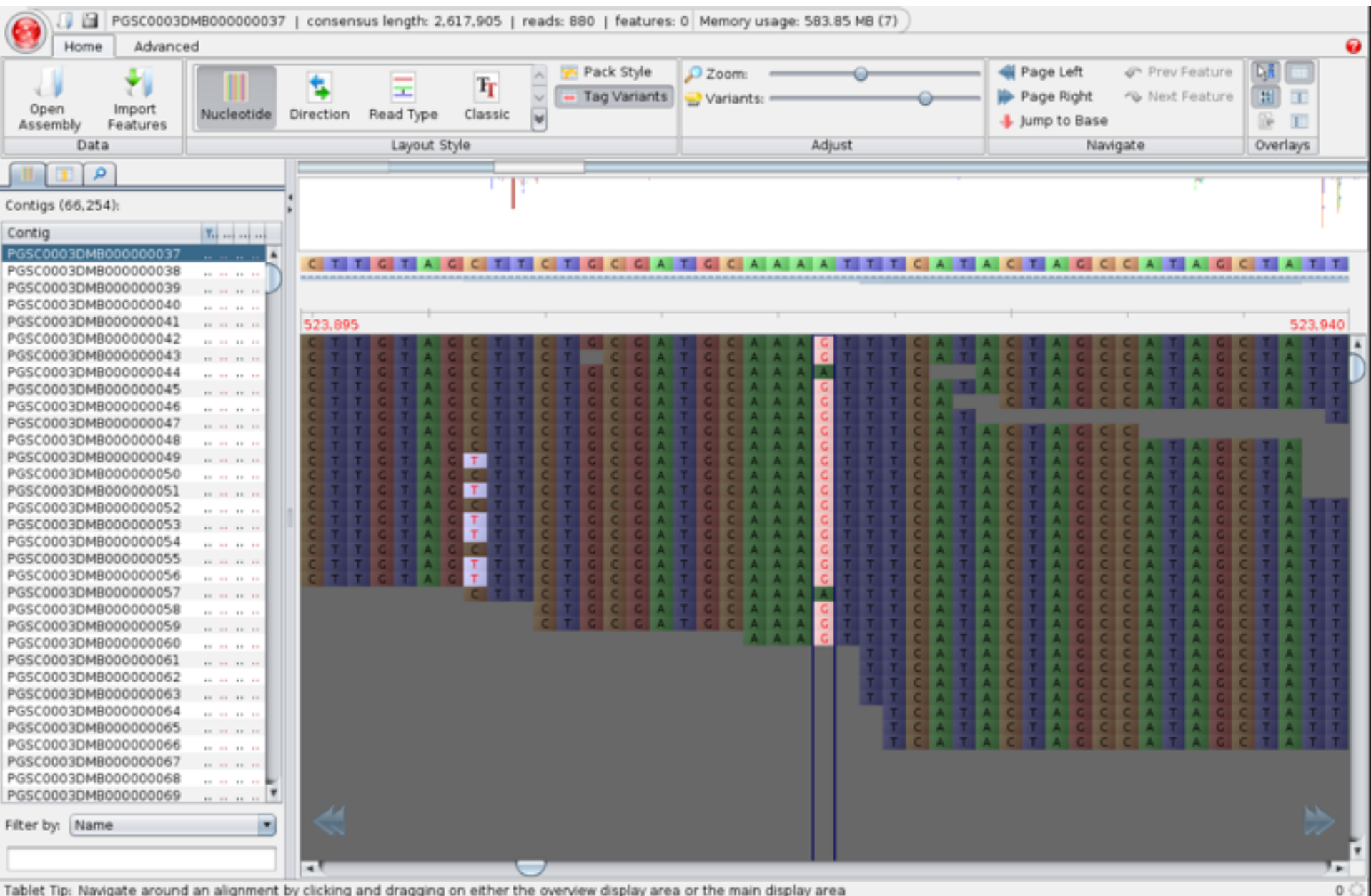

Tablet Tip: Navigate around an alignment by clicking and dragging on either the overview display area or the main display area

### Alignment is done! Next, SNP calling!!

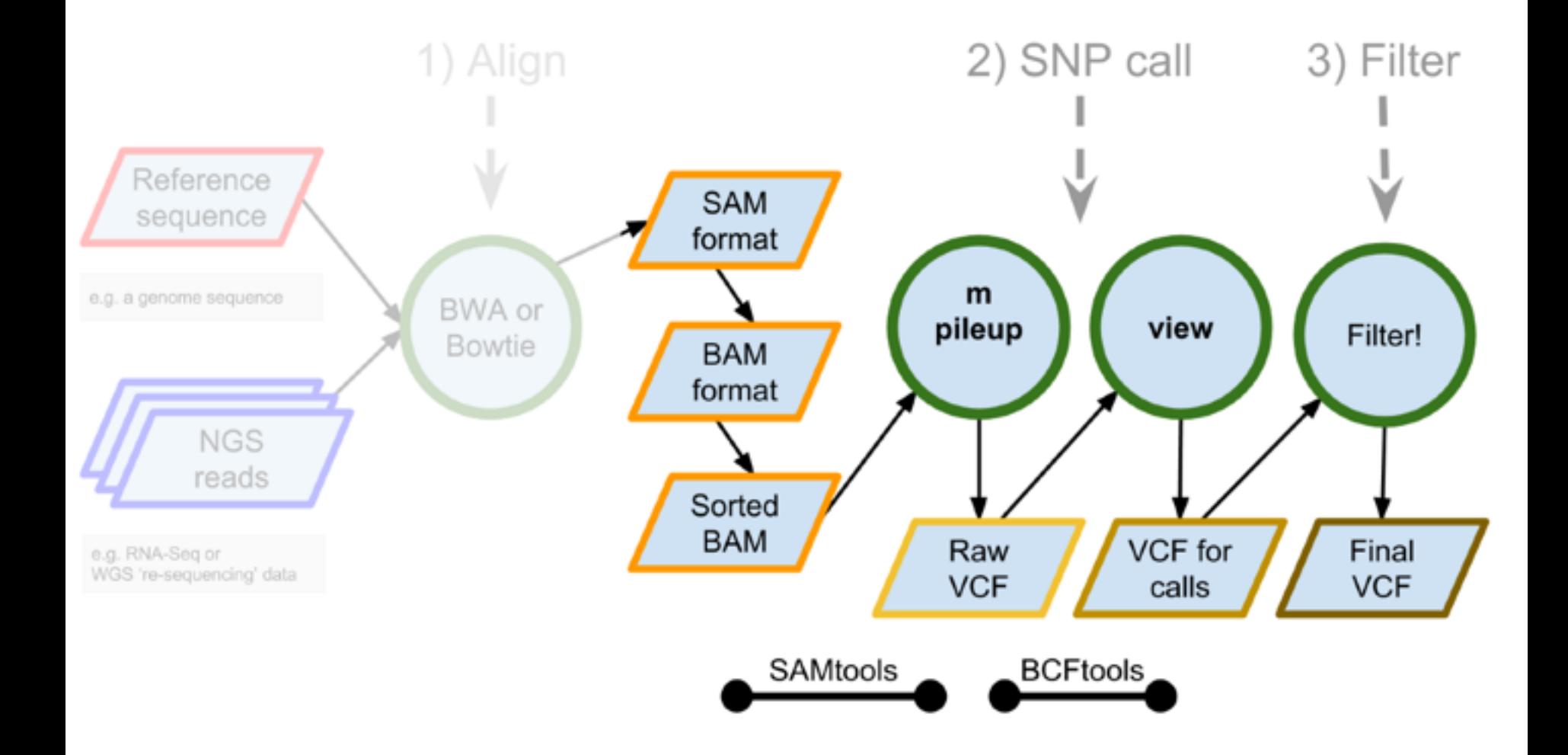

1) Remember: We have converted alignments to binary format (SAMtools) and sorted them

- 1. Convert SAM to BAM for sorting **Samtools view -S -b my.sam > my.bam**
- 2. Sort BAM for SNP calling **Samtools sort my.bam my-sorted**

The alignments are now in a format (BAM) suitable for long-term storage requiring less disk space The alignments are now sorted to facilitate SNP calling

### 2) Call SNPs (using SAMtools)

- 1. Index the genome assembly (note, this is no longer an index based on Burrows-Wheeler transformation). See e.g. http:// [manpages.ubuntu.com/manpages/trusty/man5/faidx.5.html](http://manpages.ubuntu.com/manpages/trusty/man5/faidx.5.html) for details. **Samtools faidx my.fasta**
- 2. Run 'mpileup' to generate VCF/BCF format **Samtools mpileup -g -f my.fasta my-sorted-1.bam > my-raw.bcf**  $\bullet$  **# NOTE: check samtools mpileup to see all options and the meaning of the individual flags**

All the has been done so far is indexing a reference sequence in fasta format to facilitate a rapid access (faidx). In addition we have converted a file in BAM format to a file in VCF/BCF format

### 3) Call SNPs (using bcftools)

1. Call SNPs...

 $\bigcirc$  **# Note: This call is for the bcftools version 0.x** 

 $\bullet$  **bcftools view -bvcg my-raw.bcf > my-var.bcf** 

**At for bcftools version 1.x use the following command**  $\bullet$  **bcftools call -vc my-raw.bcf -o my-var.vcf** 

#### A short recap:

**samtools mpileup** - Collects summary information in the input BAMs, computes the likelihood of the data given each possible genotype (if this option has been chosen with the flag -g), and stores the likelihoods in the BFC format.

**bcftools view** - applies the prior and does the actual SNP calling.

## 3) Optionally filter SNPs using vcfutils.pl

#### 1. Filter SNPs...

- $\bullet$  bcftools view my-var.vcf | vcfutils.pl varFilter > my.var-final.vcf
- $\bullet$  # Note: vcfutils.pl is a perl script that helps filtering variants according to a certain set of parameters:

Usage: vcfutils.pl varFilter [options] <in.vcf>

- Options: -Q INT minimum RMS mapping quality for SNPs  $[Sppts[Q]$
- -d INT minimum read depth [\$opts{d}]
- -D INT maximum read depth [\$opts{D}]
- -a INT minimum number of alternate bases [\$opts{a}]
- -w INT SNP within INT bp around a gap to be filtered  $[Sppts{w}]$
- -W INT window size for filtering adjacent gaps [\$opts{W}]
- -1 FLOAT min P-value for strand bias (given PV4) [\$opts{1}]
- -2 FLOAT min P-value for baseQ bias [\$opts{2}]
- -3 FLOAT min P-value for mapQ bias [\$opts{3}]
- -4 FLOAT min P-value for end distance bias [\$opts{4}]
- -e FLOAT min P-value for HWE (plus F<0) [\$opts{e}]
- -p print filtered variants

### The VCF Format: An overview

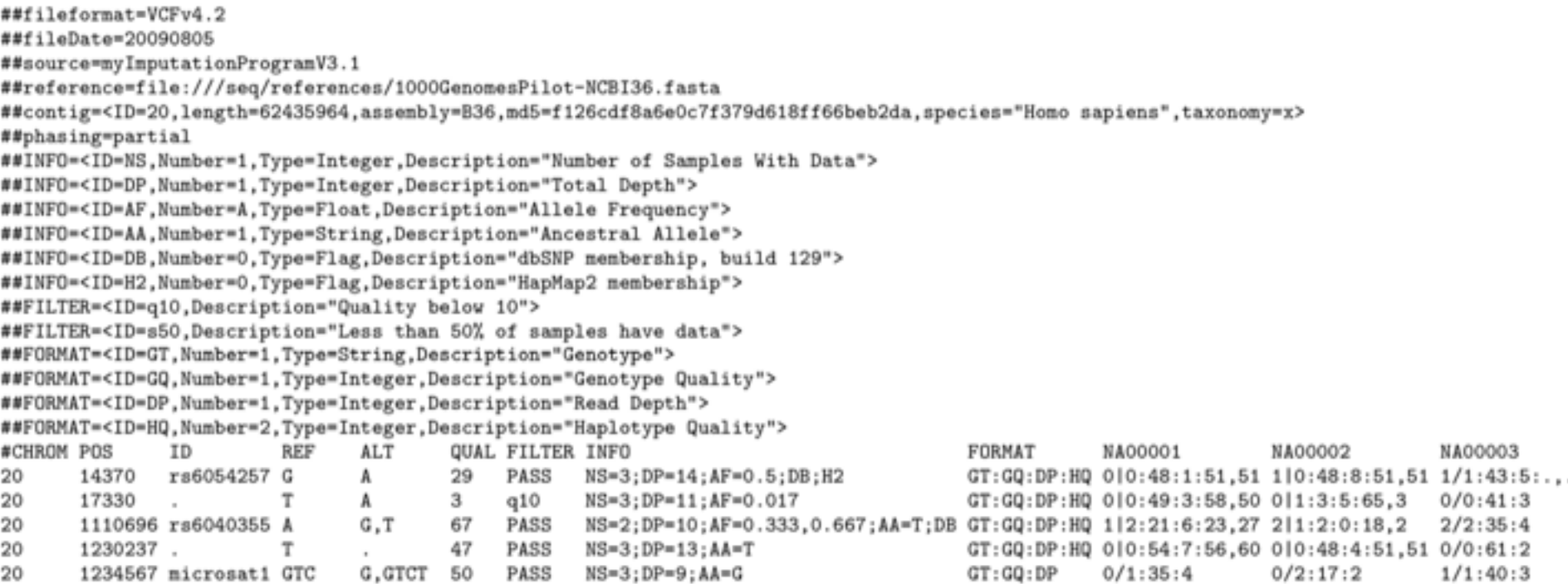

This example shows (in order): a good simple SNP, a possible SNP that has been filtered out because its quality is below 10, a site at which two alternate alleles are called, with one of them (T) being ancestral (possibly a reference sequencing error), a site that is called monomorphic reference (i.e. with no alternate alleles), and a microsatellite with two alternative alleles, one a deletion of 2 bases (TC), and the other an insertion of one base (T). Genotype data are given for three samples, two of which are phased and the third unphased, with per sample genotype quality, depth and haplotype qualities (the latter only for the phased samples) given as well as the genotypes. The microsatellite calls are unphased.

#### **Source: VCFv4.2 (See course page)**